to create <sup>a</sup> file /etc/rndc.key.

After that to start the daemon we can either reboot the machine or run the command /etc/rc.d/named start manually.

OpenBSD 4.1 Setting the variable named\_flags to

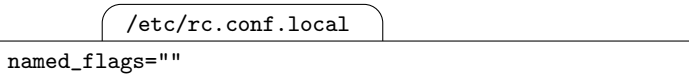

in /etc/rc.conf.local enables the name server. To start it the easiest way is <sup>a</sup> quick reboot because OpenBSD 4.1 doesn't come with individual start scripts for its services.

 $139\,$  p.  $354\,$ 

 $NetBSD 3.1$  The configuration shipped with the distribution assumes all zone files to be stored in /etc/namedb.

OpenBSD 4.1 The configuration as shipped with the distribution assumes all zone files to be rooted in /var/named. The subdirectories master, slave and standard contain the primary, secondary and standard zone files, respectively. The configuration file must specify the location of the zone files relative to /var/named.

 $140\,$  p.  $355$ 

 $\bf{NetBSD}$  3.1 As on FreeBSD 6.1, the command /etc/rc.d/named reload reloads the configuration.

OpenBSD 4.1 Without <sup>a</sup> start script the command rndc reload is the preferred way to reload the configuration.

Benedikt Stockebrand

# IPv6 in Practice

A Unixer's Guide to the Next Generation Internet

NetBSD 3.1/OpenBSD 4.1 Supplement

Version 1.0 (2007-05-24)

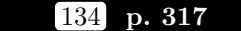

 $\bf{NetBSD}$  3.1,  $\bf{OpenBSD}$  4.1 As with FreeBSD 6.1 there is no documented way to filter by IPsec headers except with the proto keyword.

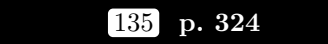

**NetBSD 3.1** The KAME implementation mentioned with FreeBSD 6.1 should also support NetBSD 3.1.

OpenBSD 4.1 Due to the reimplementation of IPsec, OpenBSD 4.1 doesn't seem to support the KAME implementation.

### $136\,$  p.  $351$

NetBSD 3.1, OpenBSD 4.1 Like FreeBSD, these BSDs also ship with <sup>a</sup> reasonably up-to-date BIND version in the core installation.

### 137 p. 352

 $\operatorname{NetBSD}$  3.1 The named.conf file resides in /etc.

OpenBSD 4.1 All the configuration files reside in <sup>a</sup> chroot environment in /var/named. The configuration file /named.conf is located in /var/named/etc.

### $\left[138\right]$  p.  $352/353$

**NetBSD 3.1** To enable the named daemon we must add the line

/etc/rc.conf

named=YES

to /etc/rc.conf. This will run the named daemon without <sup>a</sup> chroot environment. Alternatively, the /etc/defaults/rc.conf file has the details on how to start named in <sup>a</sup> chroot environment.

Before we start the server for the first time we must run the command

# rndc-confgen -a

128 p. 294

**NetBSD 3.1** According to the documentation, NIS/NIS+ support is available.

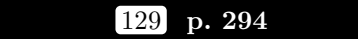

 $NetBSD 3.1$  As with FreeBSD 6.1, only static address assignments are available.

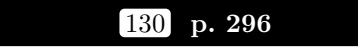

NetBSD 3.1 After copying the sample dhcp6relay boot script from /usr/pkg/share/examples/rc.d/ to /etc/rc.d/, we just have to set the configuration variables

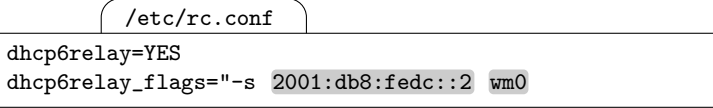

to enable the relay and specify the DHCPv6 server and the interfaces served.

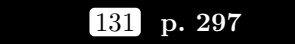

 $\bf{NetBSD}$  3.1 The -r option makes the dhcp6relay daemon use multicasts instead of unicasts to reach the DHCPv6 server like it does on FreeBSD 6.1.

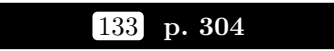

**NetBSD 3.1, OpenBSD 4.1** The programs are part of the core system.

1 p. VIII

 $\bf{NetBSD}$  3.1,  $\bf{OpenBSD}$  4.1 All the BSDs use the KAME IPv6 implementation. While the integration into the boot scripts may be considered less elegant than with FreeBSD 6.1, most if not all features of the KAME stack are available with the other BSDs, too. So are its limitations.

Beyond the TCP/IP stack itself, IPv6 support in various programs occasionally lags behind.

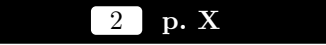

**NetBSD 3.1** is the BSD that supports virtually all hardware platforms available today.

OpenBSD 4.1 focuses particularly on security. Both the most commonly used SSH implementation and the p<sup>f</sup> packet filter were originally developed for OpenBSD.

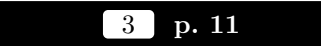

NetBSD 3.1, OpenBSD 4.1 by default install plain vanilla GENERIC kernels which support IPv6 without problems.

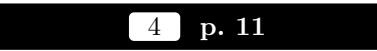

 $NetBSD 3.1, OpenBSD 4.1$  both install without the bash I use throughout the book, but for both it is available as <sup>a</sup> port or package from the 2007Q1 <sup>p</sup>kgsrc repository (for NetBSD 3.1) or the ports/packages shipped with OpenBSD 4.1.

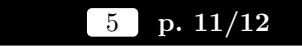

 $NetBSD 3.1, OpenBSD 4.1$  both install the man pages and an upto-date Whatis index even with <sup>a</sup> standard installation.

6 p. 14

NetBSD 3.1, OpenBSD 4.1 Just like FreeBSD 6.1, the kernels already support IPv6 and the loopback interface has IPv6 support enabled by default. The ifconfig syntax to enable IPv6 on <sup>a</sup> <sup>p</sup>hysical interface is also the same except that the interface names may vary.

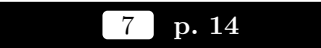

**NetBSD 3.1** To enable IPv6 permanenly on a physical interface  $\mathbf{w}\mathbf{m}$ 0 we need to create <sup>a</sup> file /etc/ifconfig.wm0 with the single line of content

/etc/ifconfig.wm0

up

OpenBSD 4.1 Similar to NetBSD 3.1 we configure <sup>a</sup> <sup>p</sup>hysical interface em0 with a file named /etc/hostname.em0. Again, all it must contain is the keyword up:

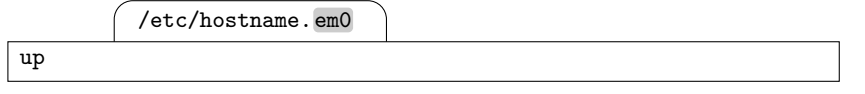

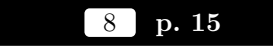

NetBSD 3.1, OpenBSD 4.1 Similar to FreeBSD 6.1, adding the line

/usr/src/sys/arch/i386 /conf/CUSTOM

options INET6

to <sup>a</sup> kernel configuration file /usr/src/sys/archi386/conf/CUSTOM reenables IPv6 support.

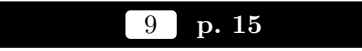

 $\bf{NetBSD}$  3.1,  $\bf{OpenBSD}$  4.1 The sysctl interface with FreeBSD 6.1 also works with the other BSDs.

to /etc/rc.conf if we want to use wm0 as the DHCPv6 interface. For a server the equivalent settings are

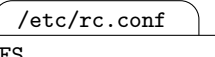

### dhcp6s=YES dhcp6s\_flags=wm0

Finally, just like on <sup>a</sup> FreeBSD 6.1 system we should create the shared secrets mentioned there. Just remember that the files go to /usr/pkg/etc instead of /usr/local/etc.

OpenBSD 4.1 There is no DHCPv6 implementation available as <sup>a</sup> port or package.

# 124 p. 291/292

**NetBSD 3.1** We can copy the configuration file from the FreeBSD 6.1 example verbatim to NetBSD 3.1. Only the file location differs again: it goes to /usr/local/etc/dhcp6s.conf.

125 p. 292

 $NetBSD 3.1$  The dhcp6c  $-i$  command should work exactly the same as on FreeBSD 6.1.

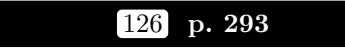

 $NetBSD 3.1$  Except for the interface and path names we can copy the configuration from the FreeBSD 6.1 example.

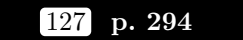

**NetBSD 3.1** As with FreeBSD 6.1 the NTP support is based on a pre-standard draft and by default not compiled in.

 $\begin{array}{|c|c|c|} \hline 119 & \text{p. } 279 / 280 \hline \end{array}$ 

?

**NetBSD 3.1** Again we can use the same configuration as for Free-BSD 6.1 except for the path to the configuration file.

At least in <sup>a</sup> VMware Server 1.0.3 test environment this configuration causes reproducible kernel panics on the rendezvous point.

# $120\,$  p.  $280/281$

 $\bf{NetBSD 3.1}$  The same reasoning as for FreeBSD 6.1 applies here, too. But with the problem mentioned above it won't work at least in the test environment I have at hand.

# 121 p. 281

 $\bf{NetBSD 3.1}$  The same reasoning as for FreeBSD 6.1 applies here, too. But with the problem mentioned above it won't work at least in the test environment I have at hand.

 $\bf{NetBSD}$  3.1 The same pim6stat command described for FreeBSD 6.1 also ships with the <sup>p</sup>im6sd port/package on NetBSD 3.1.

122 p. 281

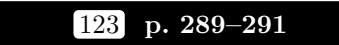

 $NetBSD 3.1$  The wide-dhcpv6 package contains the same DHCPv6 implementation as FreeBSD 6.1. After installing the package or port we must copy the necessary boot script for <sup>a</sup> client, server or relay from /usr/pkg/share/examples/rc.d/dhcp6\* to /etc/rc.d. To enable the client we must add the lines

/etc/rc.conf dhcp6c=YES dhcp6c\_flags=wm0

NetBSD 3.1/OpenBSD 4.1 Supplement 3

 $10\,$  p.  $16/17$ 

 $NetBSD 3.1, OpenBSD 4.1$  both also support the pf packet filter, so the rules shown for FreeBSD 6.1 can be used after <sup>a</sup> few trivial modifications.

NetBSD 3.1 also ships with Darren Reed's ipf packet filter suite, which by now also supports IPv6. But p<sup>f</sup> is widely considered more state of the art, so we won't address ipf and its IPv6 support.

### 11 p. 17–19

**NetBSD 3.1** To enable the **pf** filter at boot time we need to add the lines

/etc/rc.conf

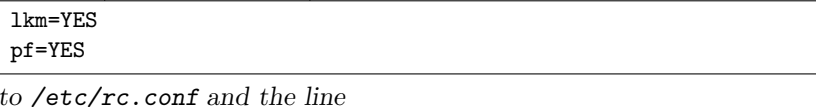

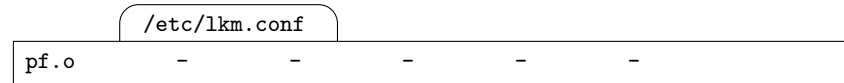

to /etc/lkm.conf. This will load the p<sup>f</sup> kernel module at boot time. Alternatively we could build <sup>a</sup> kernel with the p<sup>f</sup> pseudo device com<sup>p</sup>iled in. The line pf=YES in rc.conf also causes the configuration from /etc/pf.conf to be loaded at boot time.

Except for the interface name in the first line and <sup>a</sup> typo in the antispoof rule, the configuration file /etc/pf.conf from FreeBSD 6.1 can be copied verbatim to <sup>a</sup> NetBSD 3.1 setup; in the antispoof line, add the keyword for after the quick keyword.

The commands

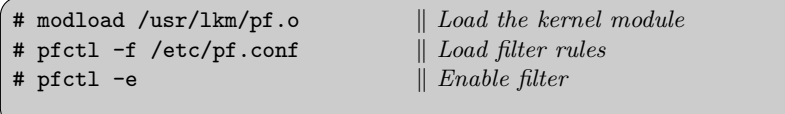

temporarily install the p<sup>f</sup> filter module, load the filter rules and enable the filter. As with FreeBSD 6.1, the command

# pfctl -s rules

displays the currently installed rules.

OpenBSD 4.1 The GENERIC kernel shipping with OpenBSD 4.1 already contains the p<sup>f</sup> filter, so there is no need to load <sup>a</sup> kernel module. Otherwise OpenBSD 4.1 behaves as NetBSD 3.1, so everything short of the kernel module related aspects there applies to OpenBSD 4.1 as well. Only the **pf=YES** line belongs in **/etc/rc.conf.local** rather than /etc/rc.conf.

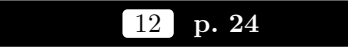

 $NetBSD 3.1$  There is a complete ipv6calc port/package available including the manual page.

OpenBSD 4.1 Like FreeBSD 6.1 there is an ipv6calc port/package available which only contains the binaries but no man pages.

# 14 p. 26

NetBSD 3.1, OpenBSD 4.1 Unsurprisingly, all BSDs behave the same, so just like FreeBSD 6.1 they all set up <sup>a</sup> link-local address on the loopback interface.

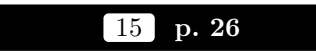

NetBSD 3.1, OpenBSD 4.1 Again, all the BSDs show the same behaviour and their ping6 commands support both the  $-I \ (interface)$  option as well as the percent sign notation.

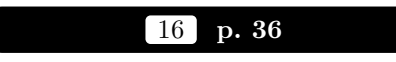

 $\bf{NetBSD}$  3.1,  $\bf{OpenBSD}$  4.1 Yet again, the ifconfig command included with all the BSDs behaves exactly as with FreeBSD 6.1 as far as the configuration of IPv6 addresses is concerned.

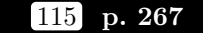

 $NetBSD 3.1$  uses MLDv1 packets.

OpenBSD 4.1 apparently has <sup>a</sup> broken MLD implementation.

According to tests both in <sup>a</sup> VMware Server 1.0.3 environment and <sup>a</sup> physical machine, OpenBSD 4.1 doesn't send MLD packets at all. Neitheris both in a VMware Server 1.0.3 environment<br>achine, OpenBSD 4.1 doesn't send MLD pack-<br>r is mejoin able to join multicast groups with a scope larger than link-local.

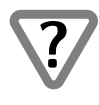

For this reason, multicast routing with OpenBSD 4.1 should be considered non-functional.

# $116\,$  p.  $271/272$

**NetBSD 3.1** As with FreeBSD 6.1 we first build and install a kernel with the MROUTING and PIM options. Then we install the pim6dd package from the ports/packages collection; it contains <sup>a</sup> slightly earlier version of the pim6dd daemon presented with FreeBSD 6.1.

To enable the daemon we start it either from /etc/rc.local or manually again as usual.

OpenBSD 4.1 There is no multicast routing daemon available with OpenBSD 4.1.

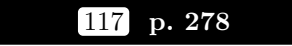

 $NetBSD 3.1$  Again we need the kernel built with the MROUTING and PIM options. From the ports/packages collection we need the <sup>p</sup>im6sd package which contains the pim6sd daemon presented with FreeBSD 6.1.

To enable the daemon we start it either from /etc/rc.local or manually again.

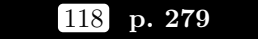

**NetBSD 3.1** We can use the same configuration as with FreeBSD 6.1, only on NetBSD 3.1 the configuration is expected in /etc/pim6sd.conf.  $\quad 112$  p.  $264/265$ 

 $\bf NetBSD~3.1$  The -g option of netstat doesn't work as with Free-BSD 6.1. It only displays multicast routing data. The workaround option combination -i -a basically works but truncates the addresses. The alternative ifmcstat also mentioned with FreeBSD 6.1 works, however:

# ifmcstat wm0:inet6 2001:db8:fedc:abcd::1 inet6 fe80::20c:29ff:fe2e:eaea%wm0 inet6 2001:db8:fedc:cdef::1 group ff02::1:ff2e:eaea%wm0 refcnt <sup>1</sup> group ff02::2:a917:663%wm0 refcnt <sup>3</sup> group ff02::1%wm0 refcnt <sup>3</sup> group ff02::1:ff00:1%wm0 refcnt <sup>2</sup> enaddr 00:0c:29:2e:ea:ea multicnt 4 33:33:ff:2e:ea:ea -- 33:33:ff:2e:ea:ea 1 33:33:a9:17:06:63 -- 33:33:a9:17:06:63 1 33:33:00:00:00:01 -- 33:33:00:00:00:01 1 33:33:ff:00:00:01 -- 33:33:ff:00:00:01 1  $100:$ inet6 ::1 inet6 fe80::1%lo0 group ff01::1 refcnt 2 group ff02::2:a917:663%lo0 refcnt <sup>2</sup> group ff02::1%lo0 refcnt <sup>2</sup> group ff02::1:ff00:1%lo0 refcnt <sup>2</sup>

It lists each interface, each address assigned to that interface, and the multicast groups that <sup>a</sup> socket from that address is listening to.

OpenBSD 4.1 The -g option of netstat doesn't work as with Free-BSD 6.1. It only displays multicast routing data. The workaround option combination -i -a basically works but truncates the addresses.

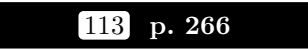

NetBSD 3.1, OpenBSD 4.1 Like FreeBSD 6.1 and Solaris 10 the ping6 program uses the standard hop limit even on multicast addresses.  $17$  p.  $37/38$ 

**NetBSD 3.1, OpenBSD 4.1** For a change, the output format of the ifconfig command differs between the BSDs. As far as the address configuration and the associated command line options are concerned they all behave the same, though.

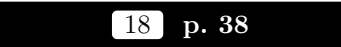

 $\bf NetBSD$  3.1,  $\bf OpenBSD$  4.1 Since adding addresses with ifconfig works the same with all the BSDs it doesn't surprise that removing them again also works the same.

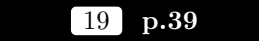

**NetBSD 3.1** The persistent address configuration for an interface  $\mathbf{w}\mathbf{m}$ is kept in /etc/ifconfig.wm0. The format

/etc/ifconfig.wm0 inet6 2001:db8:fedc:abcd::4 inet6 2001:db8:fedc:cdef::4

works as expected despite the fact that the  $ifconfig_if(5)$  man page shows only more complex examples.

OpenBSD 4.1 The only difference between NetBSD 3.1 and Open-BSD 4.1 is the name of the configuration file; for an interface em0 the file name  $OpenBSD$  4.1 uses is / $etc/h$ ostname.em0 and the associated man page is hostname.if(5). In every other respect both NetBSD 3.1 and OpenBSD 4.1 behave exactly the same at least at this point..

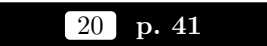

NetBSD 3.1, OpenBSD 4.1 All the BSDs use the same ndp command shown with FreeBSD 6.1, so ndp -a works here as well.

 $\begin{array}{|c|c|c|}\hline 21 & \text{p. } 47/48 \\ \hline \end{array}$ 

**NetBSD 3.1** First we must configure the network interface again. In addition to the unicast address we must explicitly configure the subnet router anycast addresses, too:

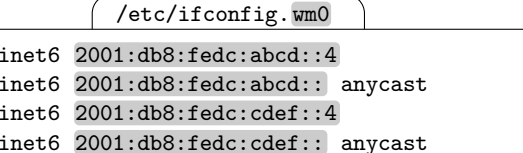

Next we must tell the router that it is <sup>a</sup> router, i.e. it forwards packets, and that we want it to run the router advertisement daemon rtadvd on interface wm0. To do so we add the lines

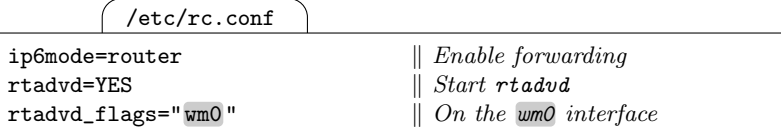

to /etc/rc.conf. After <sup>a</sup> quick reboot the router should work as expected.

OpenBSD 4.1 Similar to NetBSD 3.1 the first step is to configure the subnet router anycast addresses. Different than the NetBSD 3.1 we must also add an explicit prefix length of 64 here:

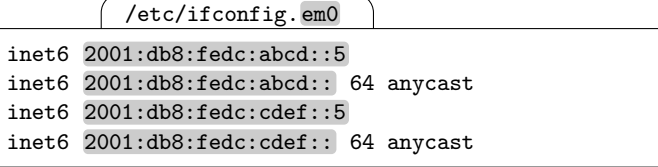

To enable IPv6 packet forwarding in the kernel we next uncomment the line

/etc/sysctl.conf

net.inet6.ip6.forwarding=1

in /etc/sysctl.conf.

 $105\,$  p.  $236/237$ 

 $\rm{NetBSD}$  3.1 The configuration directory is /usr/pkg/etc/zebra.

### $106\,$  p.  $237/238$

 $NetBSD 3.1$  First we copy the sample boot scripts zebra and ripngd from /usr/pkg/share/examples/rc.d/ to /etc/rc.d/. Then we add the lines

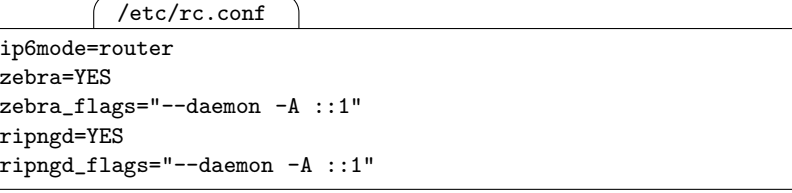

to / $\texttt{etc}/\texttt{rc}$  . conf to enable packet forwarding and the zebra and ripngd daemons as a daemon with their administrative interface bound to the IPv6 loopback address. To make the services more conveniently accessible through their administrative interface using their symbolic names we should also add the lines shown on page 238 to /etc/services and change the owner of the directory /usr/pkg/etc/zebra to quagga. To bring up all interfaces create the usual file  $/etc/jfconfig.$  wm0 for every interface wm0 with the IPv6 address configuration in it. Finally we either reboot or, if the ip6mode variable was already correctly set during the last boot, start the daemons by manually running the boot scripts.

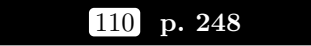

**NetBSD 3.1** To start the **ospf6d** daemon we have to copy the boot script ospf6d from /usr/pkg/share/examples/rc.d/ to /etc/rc.d/ and add the lines

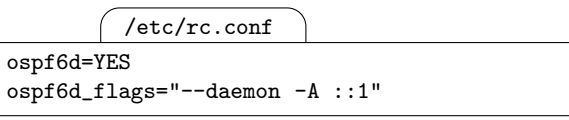

to /etc/rc.conf. If we don't want to use RIPng anymore we can remove the according boot file and configuration variables again.

 $100\,$  p.  $224/225$ 

 $\rm{NetBSD}$  3.1,  $\rm{OpenBSD}$  4.1 The /etc/rtadvd.conf configuration from FreeBSD 6.1 also applies here.

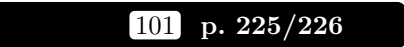

 $\rm{NetBSD}$  3.1,  $\rm{OpenBSD}$  4.1 The /etc/rtadvd.conf configuration from FreeBSD 6.1 also applies here.

 $102\,$  p.  $227/228$ 

 $\rm{NetBSD}$  3.1,  $\rm{OpenBSD}$  4.1 The /etc/rtadvd.conf configuration from FreeBSD 6.1also applies here.

### 103 p. 228-230

 $\rm{NetBSD}$  3.1,  $\rm{OpenBSD}$  4.1 The /etc/rtadvd.conf configuration from FreeBSD 6.1also applies here.

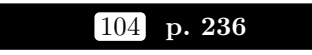

 $NetBSD 3.1$  Quagga is readily available from the ports/packages collections. Unfortunately it shows an annoying bug: It doesn't save the interface address configuration in its configuration file if we write the running configuration to the file.

OpenBSD 4.1 A seriously outdated version of Quagga is available from the ports/packages collection. It doesn't support router advertisements, so we'll have to continue using rtadvd for this purpose. Its RIPng and OSPFv3 support are apparently broken, too. Building <sup>a</sup> more recent version (0.98.6) from sources also fails.

For these reasons Quagga and OpenBSD 4.1 don't seem to be much of a winning team.

NetBSD 3.1/OpenBSD 4.1 Supplement 7

Finally we start the rtadvd by changing the rtadvd\_flags variable in /etc/rc.conf.local to contain the interface or interfaces we want to run the rtadvd to run on:

/etc/rc.conf.local

### rtadvd\_flags="em0 "

As usual, after <sup>a</sup> quick reboot the router should start to advertise its prefixes.

> $\boxed{22}$ p. 49

 $\bf{NetBSD 3.1}$  First we tell the boot scripts that we are willing to accept router advertisements for interface configurations. To do so we set the variable  $\operatorname{\mathsf{ip6}}$ mode in /etc/rc.conf  $\operatorname{accordingly:}$ 

/etc/rc.conf

ip6mode=autohost

Irtsol \$int

Additionally we must bring up the interface we want to use and run the rtsol command on it. For this reason we need the lines

/etc/ifconfig.wm0

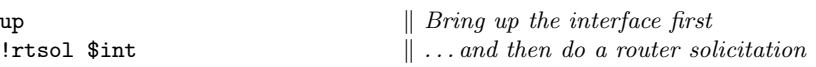

in the interface configuration file /etc/ifconfig.wm0. After the next reboot the host should configure itself using autoconfiguration.

OpenBSD 4.1 To configure <sup>a</sup> node as <sup>a</sup> host we first set the variables

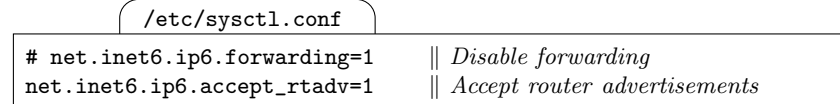

in /etc/sysctl.conf. Then we ensure that an interface em0 does <sup>a</sup> router solicitation when it comes up by putting the single line

/etc/hostname.em0

rtsol

in the interface configuration file  $/etc/h$ ostname.em0. After the next reboot the host should be properly configured through autoconfiguration.  $\left\lfloor \frac{23}{5}\right\rfloor$  p.  $50/51$ 

**NetBSD 3.1** By default, NetBSD 3.1 mixes static and autoconfigured addresses. The line

/etc/rc.conf

ip6mode=host

in /etc/rc.conf suppresses autoconfiguration. There is no documented way to suppress address configuration but keep default route configuration, so on <sup>a</sup> statically configured host the default route must be set manually.

OpenBSD 4.1 As soon as an interface has <sup>a</sup> statically configured address with <sup>a</sup> given prefix, autoconfiguration won't add <sup>a</sup> dynamically configured address with that prefix.

There doesn't seem to be <sup>a</sup> way to configure OpenBSD 4.1 to behave differently; neither is the default behaviour documented.

24 p. 52

 $NetBSD 3.1$  As with FreeBSD 6.1 the  $-L$  option of ifconfig displays the lifetimes.

**OpenBSD 4.1** Even without an explicit option, if config always dis<sup>p</sup>lays the lifetimes.

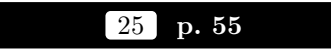

NetBSD 3.1, OpenBSD 4.1 The pf packet filter on all BSDs behaves as explained for FreeBSD 6.1.

26 p. 56

NetBSD 3.1, OpenBSD 4.1 The pf packet filter on all BSDs behaves as explained for FreeBSD 6.1.

94 p. 207

 $\bf{NetBSD}$  3.1 We can use the /etc/ppp/ipv6-down script mentioned with Debian Sarge.

OpenBSD 4.1 We can use the /etc/ppp/ppp.linkdown script mentioned with FreeBSD 6.1 on OpenBSD 4.1 as well.

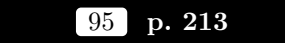

**NetBSD 3.1, OpenBSD 4.1** The -0 option shown with FreeBSD 6.1 is also available with the other BSDs.

### $96$  p.  $215/216$

NetBSD 3.1, OpenBSD 4.1 On all the BSDs the sysctl variable net.inet.ip6.v6only controls the use of mapped addresses. By default they all set it to 1 according to the standard.

### $97$  p.  $218/219$

 $NetBSD 3.1, OpenBSD 4.1$  There doesn't seem to be support for temporary addresses available.

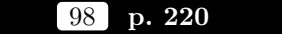

 $NetBSD 3.1, OpenBSD 4.1$  There doesn't seem to be support for temporary addresses available.

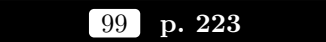

 $NetBSD 3.1, OpenBSD 4.1$  There is no configurable address selection policy table available.

OpenBSD 4.1 Similar to the FreeBSD 6.1 configuration we first add a file /etc/ppp/ppp.linkup with the contents

/etc/ppp/ppp.linkup

MYADDR6: shell /etc/ppp/ipv6-up LABEL INTERFACE MYADDR6

which differs from the FreeBSD 6.1 version in that it adds <sup>a</sup> third parameter to the /etc/ppp/ipv6-up script invocation which holds the local IPv6 address of the interface. We need this extra parameter because the route command on OpenBSD 4.1 doesn't let us specify <sup>a</sup> route through a point-to-point interface by the interface name alone. The script should look something like this:

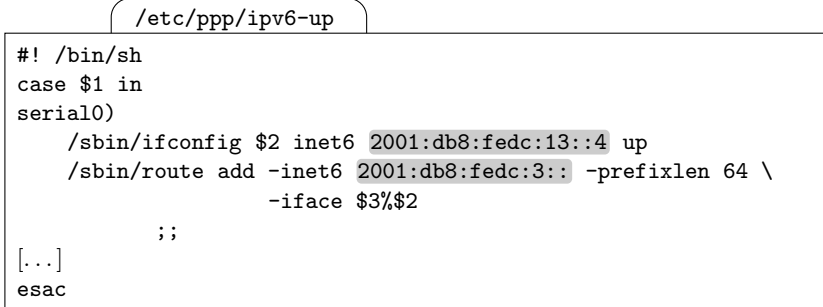

After a reboot or <sup>a</sup> manual restart of the ppp daemon the routable address and static route should be properly configured.

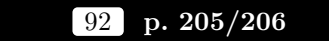

 $NetBSD$  3.1, OpenBSD 4.1 The rtadvd behaves the same as on FreeBSD 6.1.

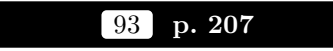

**NetBSD 3.1** The same problem as with Debian Sarge and Solaris 10 also applies to the ppp<sup>d</sup> daemon on NetBSD 3.1.

OpenBSD 4.1 We can use the same extension as on FreeBSD 6.1 to configure an interface by the user connecting to it.

 $27$  p.  $56/57$ 

NetBSD 3.1, OpenBSD 4.1 Except for the dynamic interface-toaddress resolution bug with FreeBSD 6.1, the p<sup>f</sup> packet filter on all BSDs behaves as explained for FreeBSD 6.1.

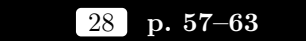

 $\bf{NetBSD}$  3.1,  $\bf{OpenBSD}$  4.1 The  $\sf pf.\sf{conf}$  shown for FreeBSD 6.1 also works with the other BSDs; just change the interface names at the beginning macros accordingly.

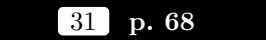

 $\rm{NetBSD}$  3.1,  $\rm{OpenBSD}$  4.1  $\rm{Both}$  ping6 and traceroute6 behave the same as on FreeBSD 6.1.

32 p. 69

 $\bf NetBSD~3.1$  The resolver uses the same /etc/nsswitch.conf as Debian Sarge and FreeBSD 6.1. The default settings already make the resolver search the local /etc/hosts file and then the DNS.

OpenBSD 4.1 The default behaviour of this resolver is to search in the DNS first and then in /etc/hosts. To change this, for example to search the local file first, we must add <sup>a</sup> line like

/etc/resolv.conf

lookup file bind

to /etc/hosts; <sup>a</sup> /etc/nsswitch.conf file isn't supported.

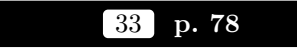

NetBSD 3.1, OpenBSD 4.1 Since all the BSDs use the pf packet filter, they also behave all like FreeBSD 6.1.

34 p. 82

NetBSD 3.1, OpenBSD 4.1 The inetd daemon from the base installation supports IPv6.

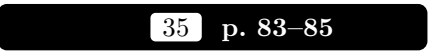

NetBSD 3.1, OpenBSD 4.1 Different than FreeBSD 6.1, these two BSDs don't support the tcp46 and udp46 keywords; to start a service for both IPv4 and IPv6 it must use separate configuration lines for IPv4 and IPv6. The tcp and udp keywords mean IPv4-only.

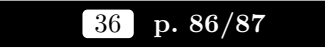

 $\bf{NetBSD}$  3.1 uses the same options to  ${\tt netstat}$  as  $\it{FreeBSD}$  6.1 and also comes with the sockstat command.

**OpenBSD 4.1** uses the same options to netstat as FreeBSD 6.1 but doesn't ship with the sockstat command.

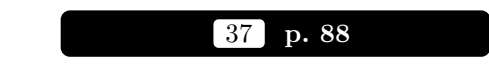

 $\bf NetBSD$  3.1, OpenBSD 4.1 both ship with an IPv6-capable Open-SSH client and server in the core distribution.

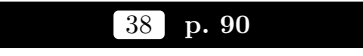

**NetBSD 3.1** The standard NTP implementation shipped with the core system supports IPv6 just fine.

OpenBSD 4.1 The NTP implementation here is not based on the University of Dela ware code base, uses a different configuration file (and lacks administration tools like ntpdc and ntpq). It seems to support IPv6 without problems.

to /etc/ttys. After a quick reboot or in voking pkill -HUP <sup>1</sup> the init process takes care of restarting the ppp<sup>d</sup> daemon for me.

 $\bf{OpenBSD}$  4.1 The configuration file /etc/ppp/ppp.conf looks exactly the same as the one shown for FreeBSD 6.1 with the single exception that the serial devices are called differently: Instead of /etc/cuad0 the one for the first serial interface is /etc/cua00 and so on.

The boot scripts don't ha ve any explicit support for running the ppp daemon. For this reason even a single PPP connection requires a line like

/etc/rc.local

### /usr/sbin/ppp -dedicated serial0

in /etc/rc.local for every single PPP interface. After a reboot, or after issuing that same command on the command line, the PPP connection should start up.

90 p. 202–204

**NetBSD 3.1** Like on Solaris 10 we can add routable addresses and static routes to a PPP interface using the /etc/ppp/ipv6-up file. All we ha ve to do is to adapt the exact in vocations of ifconfig and route to the NetBSD 3.1 syntax.

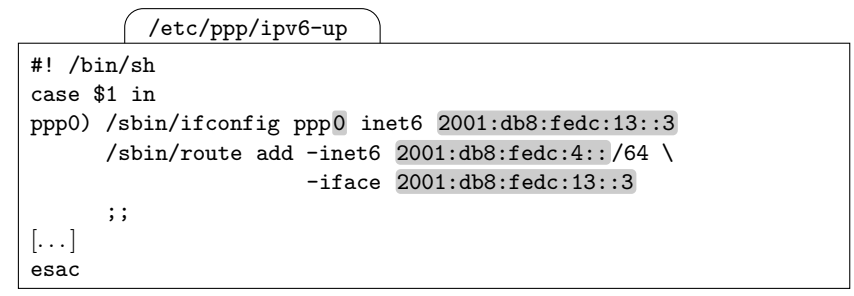

Again, this script receives the interface name as its first parameter.

Different than the Solaris 10 implementation, all ppp interfaces are automatically released when the ppp<sup>d</sup> daemon shuts down. In most cases it is therefore unnecessary to write an explicit /etc/ppp/ipv6-down script.

88 p. 199

**NetBSD 3.1** There is an IPv6-enabled version of the pppd shipping with the core system. The port/package userppp of the userland PPP implementation doesn't currently support IPv6.

OpenBSD 4.1 The ppp<sup>d</sup> shipping with the OpenBSD 4.1 core system doesn't support IPv6, but the userland PPP implemenation is also included in the core system and does support IPv6.

# 89 p. 200–202

**NetBSD 3.1** The boot scripts expect a list of peer names in the ppp\_peers variable in /etc/rc.conf, like

/etc/rc.conf

ppp\_peers="peer1 peer2"

and the configuration for each such peer in an accordingly named separate file /etc/ppp/peers/peer1 with the minimalistic contents

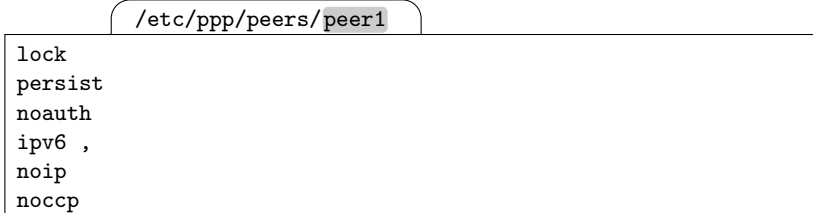

as we have already seen for the other Unixen running the ppp<sup>d</sup> daemon in the book.

Unfortunately, at least in my VMware test setup NetBSD 3.1 shows the same problem with the persist option explained for Debian Sarge.

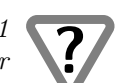

As a workaround I add the nodetach option to the configuration file again, remove the ppp\_peers variable from /etc/rc.conf again and add a line

/etc/ttys

tty01 "/usr/sbin/pppd call peer1" unknown on  $\left[ \ldots \right]$ 

NetBSD 3.1/OpenBSD 4.1 Supplement <sup>11</sup>

39 p. 91

 $NetBSD 3.1$  The syslogd implementation supports IPv6 but lacks the  $-a$ ,  $-b$ ,  $-4$  and  $-6$  options of its FreeBSD 6.1 peer.

OpenBSD 4.1 This syslogd implementation here doesn't support IPv6.

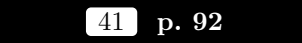

**NetBSD 3.1, OpenBSD 4.1** The Sendmail versions included in the core installations support IPv6.

42 p. 94

**NetBSD 3.1** All web browsers mentioned support IPv6 except for Lynx, which supports hostnames in URLs that resolve to IPv6 addresses but no addresses in URLs, and Links, which still doesn't support IPv6 at all.

OpenBSD 4.1 Besides the problems with Lynx and Links, Konqueror doesn't support addresses in URLs. All other browsers work without problems.

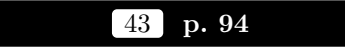

OpenBSD 4.1 The Apache 1.3.29 web server shipping with OpenBSD doesn't support IPv6, so it is necessary to install the Apache2 package. The main configuration file is /etc/apache2/httpd2.conf.

#### $44$ p. 95

NetBSD 3.1, OpenBSD 4.1 The Apache2 packages of both BSDs have been built without IPv4-mapped IPv6 address support.

45 p. 96

NetBSD 3.1, OpenBSD 4.1 The proxy configuration works out of the box.

47 p. 96

 $NetBSD 3.1$  The ffproxy package from the ports/packages collection expects its configuration in /usr/pkg/etc/ffproxy.conf and its access control configuration in /usr/pkg/share/ffproxy/db/access.ip.

OpenBSD 4.1 The ffproxy package from the ports/packages collection expects its configuration in /etc/ffproxy.conf and its access control configuration in /var/ffproxy/db/access.ip.

48 p. 97

 $NetBSD 3.1$  Both the rpcbind portmapper and the NFS implementation included with NetBSD 3.1 support IPv6.

OpenBSD 4.1 There is no IPv6-capable portmapper shipping with OpenBSD 4.1.

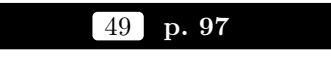

**NetBSD 3.1** The access control features described for FreeBSD 6.1 are also supported by NetBSD 3.1.

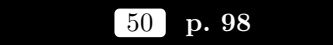

 $\bf{NetBSD}$  3.1 The option -noresvmnt in /etc/exports tells the NFS server that clients don't have to use <sup>a</sup> low port to access <sup>a</sup> share.

#### 52p. 99/100

NetBSD 3.1, OpenBSD 4.1 The same considerations as for Free-BSD 6.1 also apply to the other BSDs.

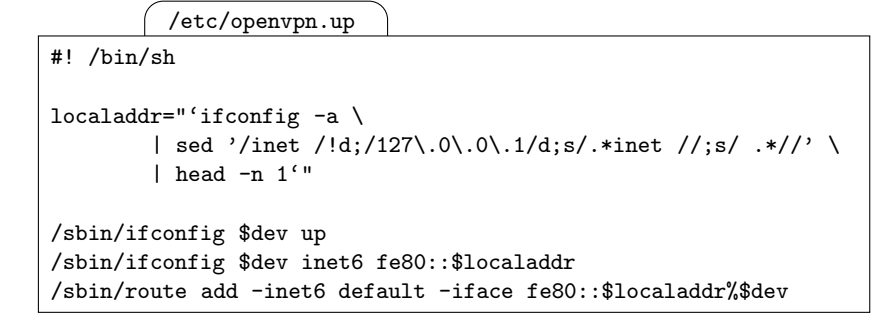

In the last line note how the  $-i$ **face** option with OpenBSD 4.1 requires not an interface name but an address with an interface qualifier.

# $83$  p.  $192/193$

NetBSD 3.1, OpenBSD 4.1 The pf-based reverse NAT configuration also works with these BSDs.

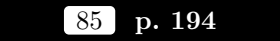

**NetBSD 3.1, OpenBSD 4.1** There is no way to configure the nesting level as with FreeBSD 6.1.

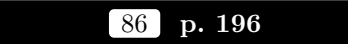

 $\rm{NetBSD}$  3.1,  $\rm{OpenBSD}$  4.1 The same ifconfig syntax as with FreeBSD 6.1 and Solaris 10 also applies here.

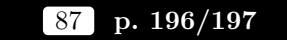

NetBSD 3.1 For gif interfaces the two sysctl variables shown for FreeBSD 6.1 also exist.

For gre or 6to4 interfaces there is no way to set the hop limit.

OpenBSD 4.1 There is no documented way to set the hop limit for any of the tunnel interfaces.

OpenBSD 4.1 Since the ifconfig command doesn't support creating and configuring an interface in one go or the slash notation for prefix lengths, the commands to bring up <sup>a</sup> gre interface are

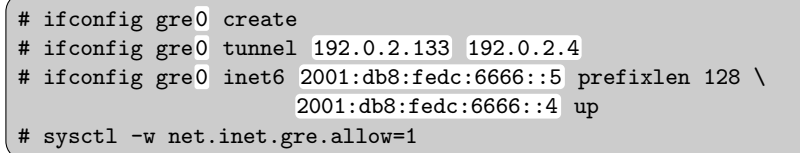

For security reasons OpenBSD 4.1 disables gre interfaces by default. The last line explicitly enables them through <sup>a</sup> sysctl variable.

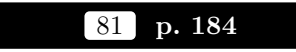

**NetBSD 3.1** While NetBSD 3.1 does ship with a fairly recent version of OpenVPN in it ports/packages collection, its tun tunnel interface im<sup>p</sup>lementation doesn't support IPv6, so IPv6 through OpenVPN tunnels doesn't work at this time.

OpenBSD 4.1 The ports/packages collection includes <sup>a</sup> reasonably up-to-date OpenVPN version which we can install without complications. To enable the openvpn daemon, the easiest approach is to add <sup>a</sup> line

/etc/rc.local

/usr/local/sbin/openvpn --config /etc/openvpn.conf

in /etc/rc.local. When the machine boots, it will automatically start the openvpn daemon. The configuration file is /etc/openvpn.conf in this case.

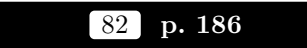

OpenBSD 4.1 A problem which both Debian Sarge and OpenVPN 4.1 have in common is that they don't configure <sup>a</sup> link-local address when they bring <sup>a</sup> tunnel interface up. To work around this we need to configure an explicit link-local address on the tunnel interface. The equivalent to the Debian Sarge script looks like this:

 $53$  p.  $101\,$ 

NetBSD 3.1, OpenBSD 4.1 The same considerations as for Free-BSD 6.1 also apply to the other BSDs.

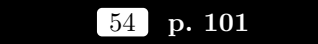

NetBSD 3.1, OpenBSD 4.1 The same considerations as for Free-BSD 6.1 also apply to the other BSDs.

### 55 p. 106–108

 $\bf{NetBSD}$   $\bf{3.1}$  With regard to static routes the  $\bf{netstat}$  and  $\bf{route}$  commands use the same syntax as their FreeBSD 6.1 counterparts.

A default router can be given either in the defaultroute6 variable in /etc/rc.conf or in the file /etc/mygate6.

OpenBSD 4.1 With regard to static routes the netstat and route commands use the same syntax as their FreeBSD 6.1 counterparts.

 $NetBSD 3.1, OpenBSD 4.1$  There is no explicit support for general static routes in the boot scripts, which leaves us only with the option to add the appropriate route invocations to /etc/rc.local.

In certain situations this is too late, for example if <sup>a</sup> service that needs access to the name server starts before /etc/rc.local is run and the name server is only reachable through that static route. In this case it may be necessary to change the boot scripts accordingly.

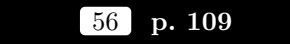

NetBSD 3.1 To enable the route6d RIPng router included with a base installation, we just add the line

/etc/rc.conf

route6d=YES

to /etc/rc.conf and either reboot the router or run the command /etc/rc.d/route6d start by hand.

OpenBSD 4.1 To enable the route6d RIPng router included with <sup>a</sup> base installation, we just add the line

/etc/rc.conf.local

route6d\_flags=""

to /etc/rc.conf.local and either reboot the router or start the routing daemon by invoking route6d by hand.

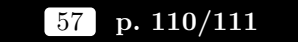

 $\bf{NetBSD}$  3.1,  $\bf{OpenBSD}$  4.1 According to the route6d(8) man page the  $\texttt{route6d}$  supports the -R option mentioned with FreeBSD 6.1. Tests show however that this feature doesn't currently work.

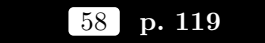

 $NetBSD 3.1, OpenBSD 4.1$  As with FreeBSD 6.1 we need to start the route6d with the additional option -s to make it announce the static routes it finds in the kernel. Adding it to the configuration variable route6d\_flags in /etc/rc.conf (NetBSD 3.1) or /etc/rc.conf.local (OpenBSD 4.1) is all it takes.

# $59$  p.  $121/122$

**NetBSD 3.1, OpenBSD 4.1** The FreeBSD 6.1 configuration can be used with the other BSDs without modification.

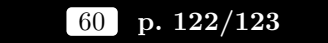

**NetBSD 3.1, OpenBSD 4.1** The FreeBSD 6.1 configuration can be used with the other BSDs without modification.

# 62 p. 129

 $NetBSD 3.1, OpenBSD 4.1 As with FreeBSD 6.1, the pf filter ap$ <sup>p</sup>lies all rules to both IPv4 and IPv6 unless we specify the protocol family with the inet or inet6 keyword.

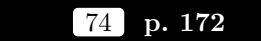

 $\bf{NetBSD}$  3.1,  $\bf{OpenBSD}$  4.1 The same syntax as with FreeBSD 6.1 also applies here.

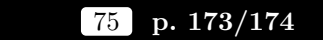

 $\rm{NetBSD}$  3.1,  $\rm{OpenBSD}$  4.1 The same if config invocations shown for FreeBSD 6.1 also work with the other BSDs.

# 76 p. 174

 $\bf{NetBSD}$  3.1,  $\bf{OpenBSD}$  4.1 The -iface option doesn't work here, so we need to specify the address of the tunnel peer instead:

# route add -inet6 2001:db8:fedc:4:: /64 2001:db8:fedc:66:2

# 78 p. 175

NetBSD 3.1, OpenBSD 4.1 Like FreeBSD 6.1, the BSDs all automatically configure <sup>a</sup> link-local address on the tunnel interface.

### 79 p. 179

 $NetBSD 3.1, OpenBSD 4.1 The pf filter supports the same filter$ ing criteria as with FreeBSD 6.1.

# $80$  p.  $181/182$

 $NetBSD 3.1$  Since the ifconfig command doesn't support the slash notation for prefix lengths, we need the slightly modified commands

- # ifconfig gre0 create tunnel 192.0.2.1 192.0.2.129
- # ifconfig gre<sup>0</sup> inet6 2001:db8:fedc:6666::1 prefixlen <sup>128</sup> \ 2001:db8:fedc:6666::2 up

to bring up the tunnel.

OpenBSD 4.1 The OpenBSD community has apparently decided that 6to4 is too much of a security risk and ripped the code out of the KAME stack. This makes it effectively impossible to use 6to4 tunnels with OpenBSD 4.1.

# $70\,$  p.  $164/165$

 $\bf NetBSD~3.1$  The same route invocation shown with FreeBSD 4.1 also works here. Since there is no explicit support for 6to4 tunnels in the boot scripts we ha ve to add a permanent configuration through the "!" notation in an interface configuration file or in /etc/rc.local again.

# $\left.72\right.$  p. 166/167

**NetBSD 3.1** Again we have to set up the configuration manually, using the command

# route add -inet6 default 2002:c058:6301::

For a permanent configuration, we have to invoke that command during boot as explained above.

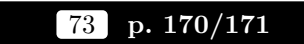

NetBSD 3.1 The same if config invocations shown for FreeBSD 6.1 alsowork with NetBSD 3.1. Note ho wever that in the first line the keyword inet6 is missing bet ween create and tunnel.

The implementation shows an annoying problem: Pings don't work across the tunnel. Possibly other ICMP packets are also affected.

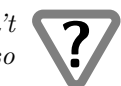

OpenBSD 4.1 The ifconfig command can't create an interface and configure the tunnel in a single in vocation. For this reason it is necessary to do three ifconfig in vocations, like this:

```
# ifconfig gif0 create
# ifconfig gif0 inet6 tunnel 2001:db8:fedc:1::1 \
                             2001:db8:fedc:1::2 up
# ifconfig gif0 10.0.0.1 10.0.0.2
```
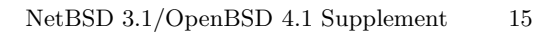

63 p. 137–139

NetBSD 3.1, OpenBSD 4.1 The GENERIC kernel doesn't include the faith pseudo-device, so we first build and install a newkernel withthe option

/usr/src/sys/arch/i386 /conf/CUSTOM

### pseudo-device faith

As with FreeBSD 6.1 we configure the translator machine with an IPv4 address of 192.0.2.3 and an IPv6 address 2001:db8:fedc:6666::1 and enable the router advertisement daemon as usual.

The boot scripts don't have support for the faith configuration, so we ha ve to take care of everything by ourselves from the /etc/rc.local script:

### /etc/rc.local

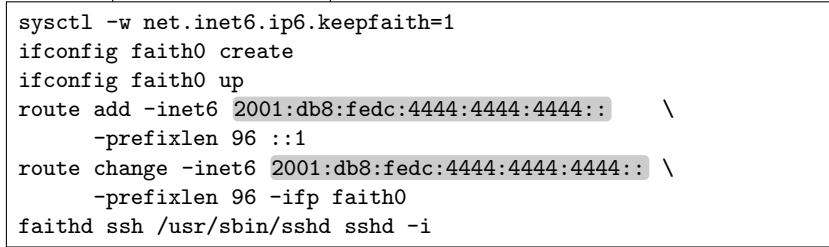

The first line effectively enables faith support in the kernel; we could ha ve put this part of the configuration in /etc/sysctl.conf, but I personally prefer to keep everything in one place.

The second and third line create and enable the interface.

The two route commands set up the routing so all traffic to the TR Tprefix is routed through the faith interface.

Finally, the last line starts the userland faithd daemon which rewrites the IP headers of all traffic passing through the faith interface on the Ssh port. Alternatively we can run the faithd daemon through the inetd as the FreeBSD 6.1 example shows.

After a quick reboot the check list shown with FreeBSD 6.1 on page 138 should apply fine.

Next we install the totd package and create the totd.conf file. It should contain the same lines as the one for FreeBSD  $6.1$  but it must be

saved in /usr/pkg/etc on NetBSD 3.1 and in /etc on OpenBSD 4.1. To start the totd we add <sup>a</sup> final line

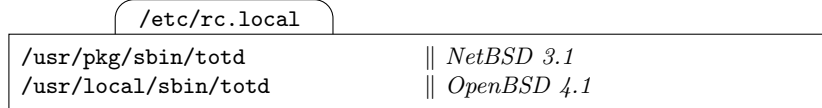

to /etc/rc.local. After yet another reboot the translator should be up and running. With the resolver configuration from page 139 on the client everything should work fine and the second check list, on page 139, shouldn't discover any problems.

64 p. 140

**NetBSD 3.1, OpenBSD 4.1** Unsurprisingly, the same reasoning as for FreeBSD 6.1 applies.

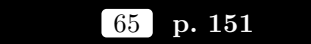

 $NetBSD 3.1, OpenBSD 4.1 All the BSDs show the same behaviour$ as documented for FreeBSD 6.1.

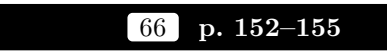

 $NetBSD 3.1, OpenBSD 4.1: Configuring a tunnel manually with the$ ifconfig command works the same as with FreeBSD 6.1. The boot scripts don't explicitly support tunnel interfaces, but we can use the "!" feature in the standard /etc/ifconfig.gif0 (NetBSD 3.1) or /etc/hostname.gif0 (OpenBSD 4.1) files to run ifconfig. For the left tunnel router from figure 12.3 the configuration may look like this:

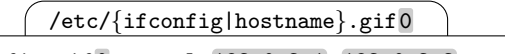

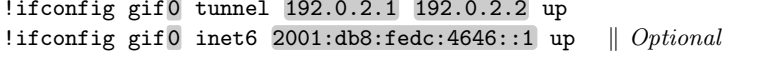

To configure the tunnel interface accordingly it is easiest to reboot the machine.

The link-local address problem can be solved with the same script shown for FreeBSD 6.1. Only for OpenBSD 4.1 the "1 $\mathtt{localhost}$ =[...]" line must be slightly modified: replace the string "tunnel" from the book with "physical".

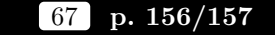

 $NetBSD 3.1, OpenBSD 4.1 The route command doesn't support$ the -iface option with IPv6 the way it does with FreeBSD 6.1. This forces us to specify the IPv6 address of the remote tunnel endpoint instead. Additionally, the OpenBSD 4.1 implementation doesn't support the slash-prefixlength notation, either, so we have to use the -prefixlen option instead.

Since the boot scripts don't support static routes properly we must run the route command either from the /etc/rc.local script or using the "!" notation from the /etc/ifconfig.gif0 (NetBSD 3.1) or /etc/hostname.gif0 (OpenBSD 4.1) files.

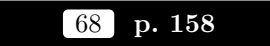

NetBSD 3.1, OpenBSD 4.1 As with FreeBSD 6.1, automatic tunnels are not supported.

### $69$  p.  $160/161$

**NetBSD 3.1** The default GENERIC kernel doesn't support 6to4, so we have to build, install and boot <sup>a</sup> custom kernel with the additional option

/usr/src/sys/arch/i386 /conf/CUSTOM

pseudo-device stf

before we can use 6to4 tunnels.

The ifconfig syntax from FreeBSD 6.1 applies here, too. The boot scripts don't support 6to4 explicitly, so we can either set up the interface from /etc/rc.local or use the "!" notation in an interface configuration file again.

As with FreeBSD 6.1, only a single stf interface is supported.